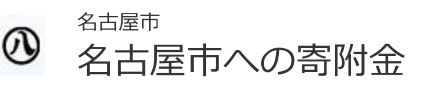

## お手続きの流れ

- 1. はじめに、メールアドレスをご入力ください。
- 2. ご入力いただいたメールアドレス宛に、インターネット納付用URLのお知らせをお送りします。メールを受け取られてから3時 間以内にインターネット納付用URLを開いていただき、手続きをしてください。
- 3. 画面の指示に従い、必要事項を記入してください。最後に内容をご確認いただき、お申込み手続き完了となります。
- 4. 寄附金の払込み手続きをします。選択必須事項を入力後、お申込み手続き完了と同時にクレジットカード決済等の手続きが完了 します。
- 5. 寄附手続きは完了します。 (最初にご入力のメールアドレスに寄付完了確認メールを送信します)

※寄附の手続きが完了しますと、原則として寄附金はお返しできませんので、慎重にご検討のうえ手続きを行ってください。

※寄附金が次のいずれかに該当するときは、寄附の申込みをお断りし、又は収受した寄附金を返還させていただくことがありますので ご了承ください。

- ・寄附者が、暴力団員である場合
- ・寄附者が、暴力団又は暴力団員と密接な関係を有する場合
- なお、その判断をするに当たっては、暴力団員であるかどうか等について、愛知県警察本部長の意見を聴くことがあります。

※寄附にあたって条件を付した場合には、受付できない場合がありますのでご注意ください。

## 寄附の項目

1 目指せ殺処分ゼロ!犬猫サポート寄附金

2 健康福祉事業寄付金

3 子ども青少年事業寄附金

4 子どもの貧困対策寄附金

5 小学校へのAED設置推進事業寄附金

6 子ども読書活動推進事業寄附金

7 小中学校部活動ホップステップ基金

8 高校生の夢実現応援事業寄附金

9 学生タウンなごや推進寄附金

10 陸前高田市·名古屋市絆交流事業寄附金

1 国際交流事業寄附金

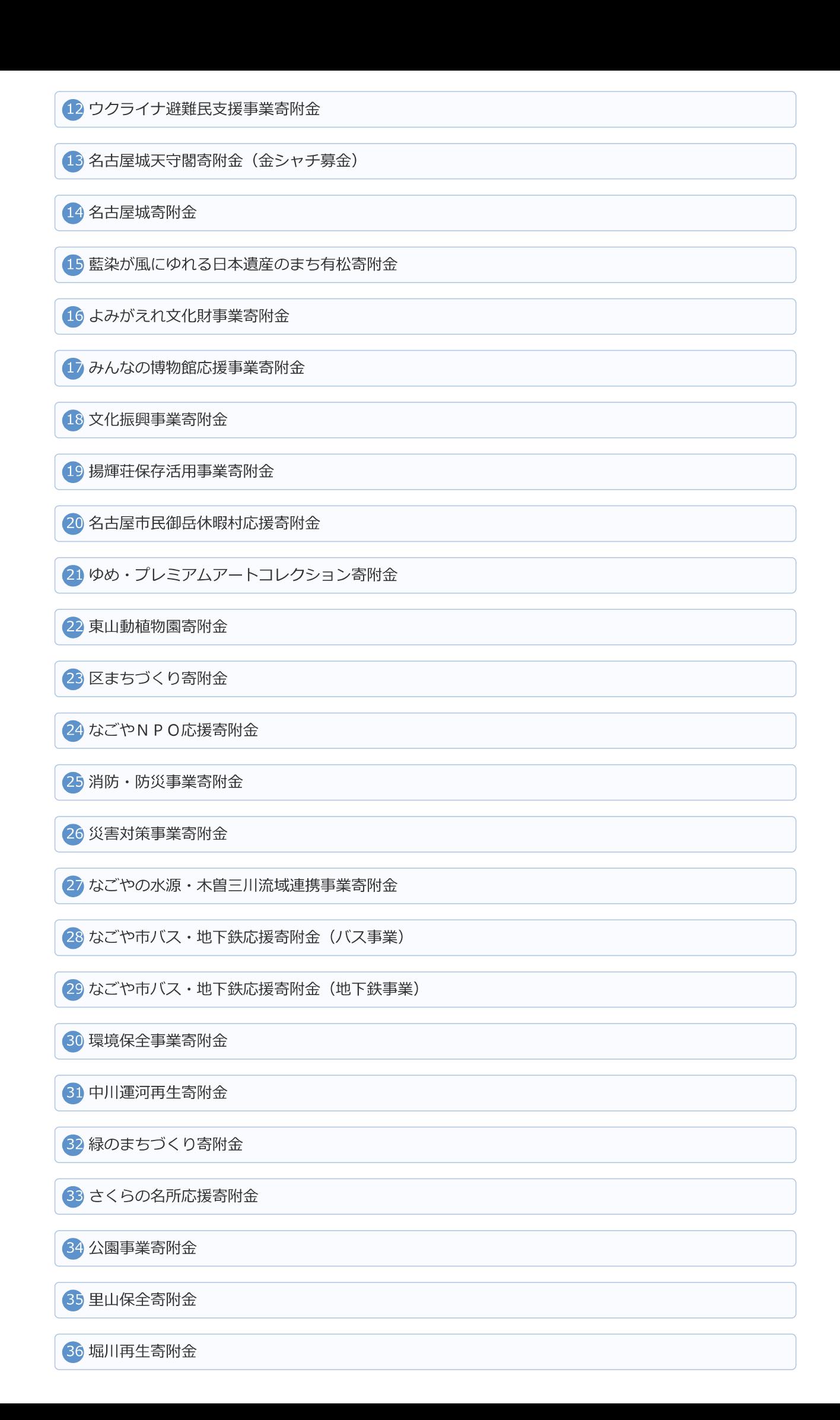

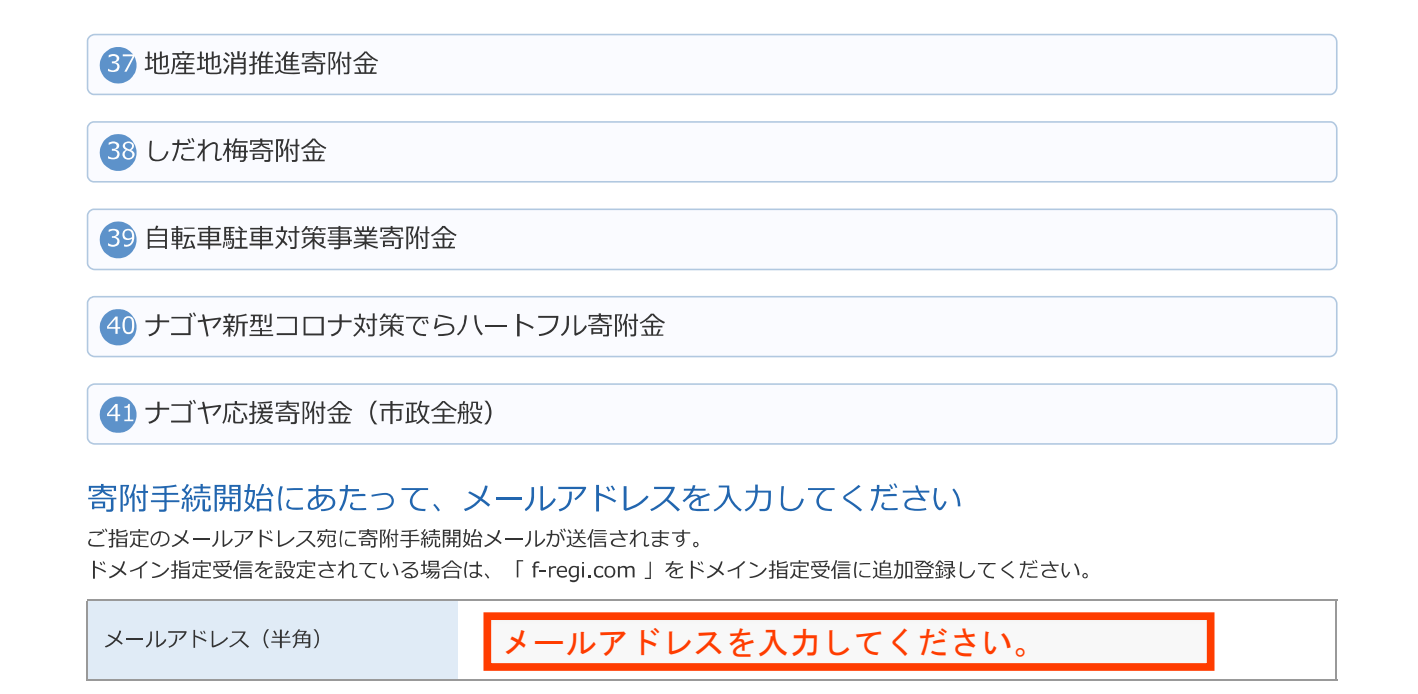

寄附を開始する

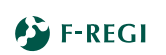

『F-REGI』は株式会社エフレジの登録商標です Copyright © 2002-2023 F-REGI Co., Ltd. All Rights Reserved.

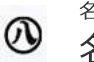

名古屋市 名古屋市への寄附金

## メールアドレスの登録ありがとうございました

以下のメールアドレス宛に手続開始メールを送信しました。 メール本文に記載されている申込開始URL (有効期限は3時間)より申込サイトにお進みください。

送信先メールアドレス

入力したメールアドレスが表示されます。

手続開始メールが受信できない場合は、以下をご確認ください。 ※ご利用の通信環境等により、受信に時間がかかる場合がございます。

1. ご入力されているメールアドレスが間違っていないか。

⇒ 再度、寄附手続開始ページから手続開始メールを送信してください。

2. 迷惑メールフォルダに振り分けられていないか。 ⇒ 迷惑メールフォルダをご確認ください。

3. メールBOXが一杯になっていないか。 ⇒ 不要なメールを削除し、再度受信してください。

4. ドメイン指定受信をしている。 ⇒ 「f-regi.com 」からのメールを受信できるように設定してください。

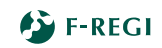

『F-REGI』は株式会社エフレジの登録商標です Copyright © 2002-2023 F-REGI Co., Ltd. All Rights Reserved.